### EMDB data deposition

models • EMDB for 3DEM reconstructions

validation

mining

Image processing for cryo-electron microscopy, Birkbeck EMBO practical cryo-EM course September 15, 2017

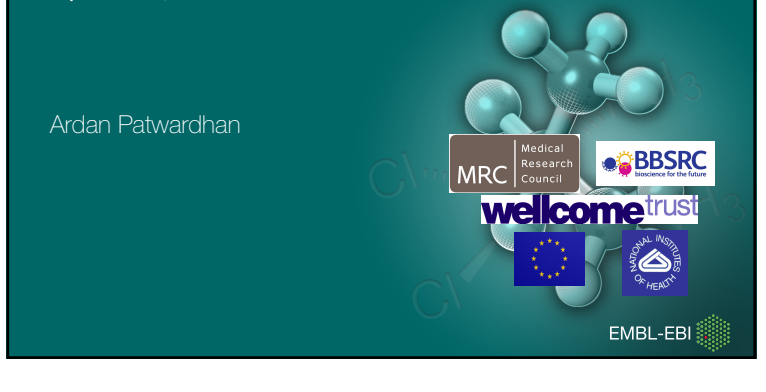

# Plan

- Introduction to FMDB and EMPIAR
- Trends in the field
- Overview of web resources for searching visualisation and validation
- Planned initatives and developments
- How to deposit to EMDB and EMPIAR

EMBL-EBI

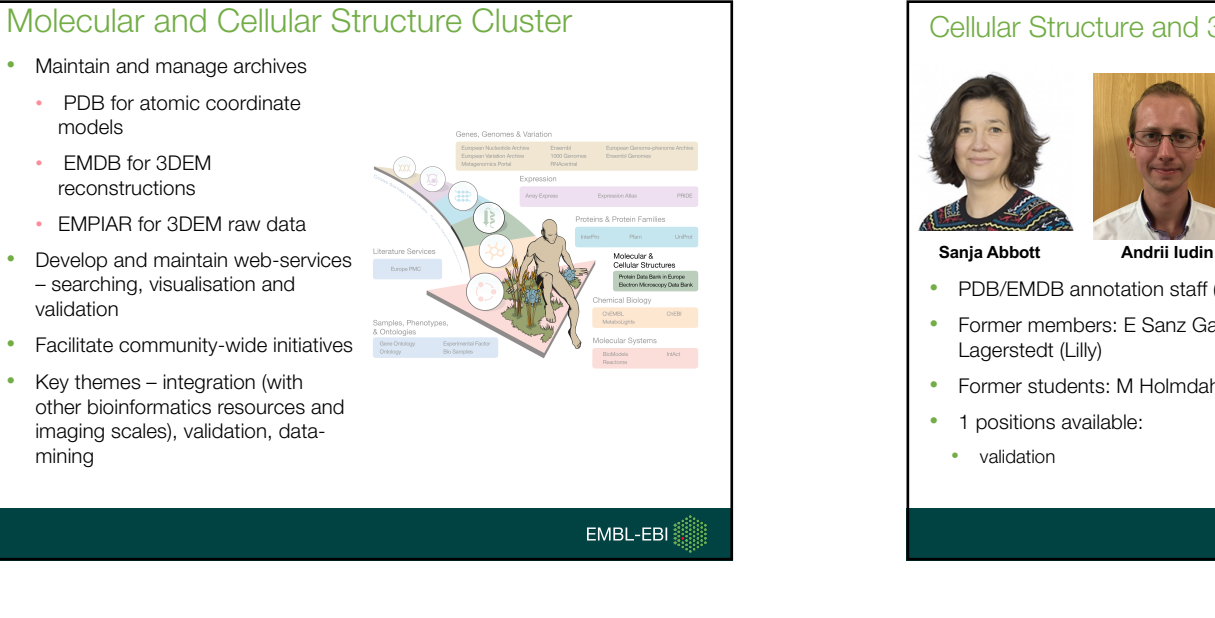

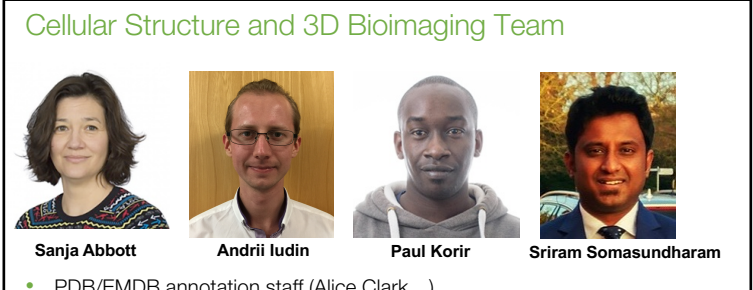

- PDB/EMDB annotation staff (Alice Clark...)
- Former members: E Sanz Garcia, C Lugo, J Salavert Torres (UPV), I
- Former students: M Holmdahl, V Lysenkov, I Solanes Valero

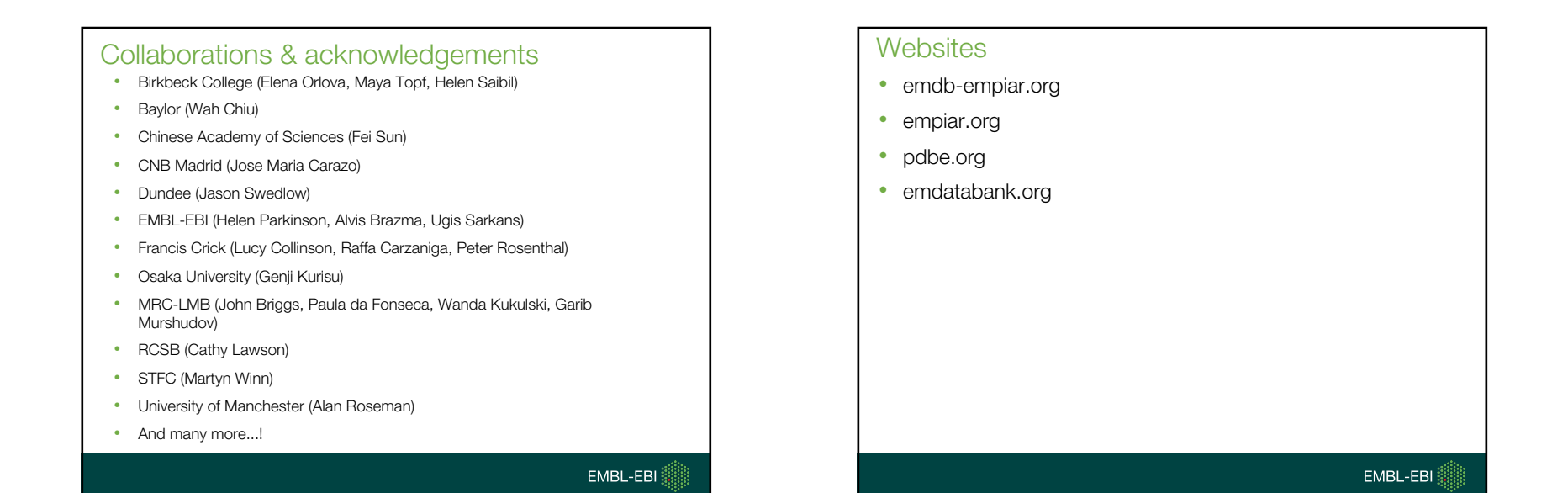

Data: What data is found where... 2D Raw EMPIAR image EMDB 3D Volume PDB Fitted model EMBL-EBI

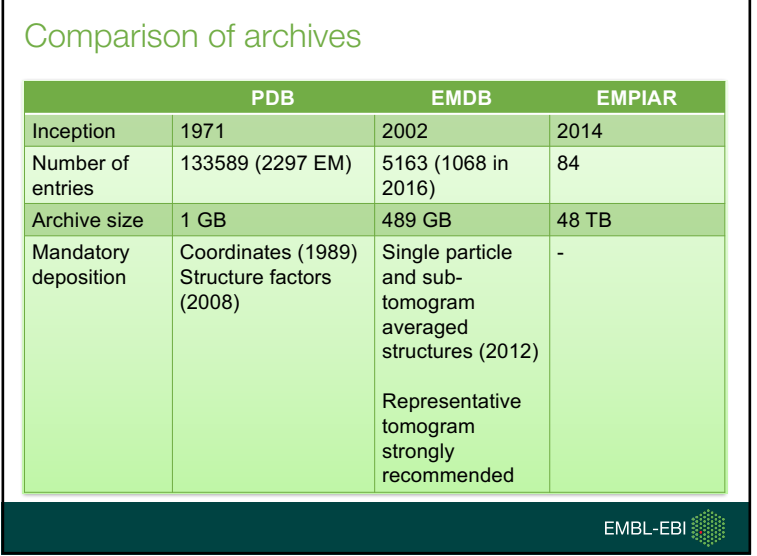

### EMDB Deposition Discussion at 3DEM GRC 2017

- Following changes were voted on with overwhelming majority (few abstentions and none against)
	- For all tomography-based studies, the deposition of representative tomographic reconstructions should be made mandatory. All tomographic reconstructions that are depicted in published figures (as orthoslices, renderings or similar), should be deposited
	- The deposition of un-modified half-maps should be mandatory in cases where half-maps have been used to assess resolution

EMBL-EBI

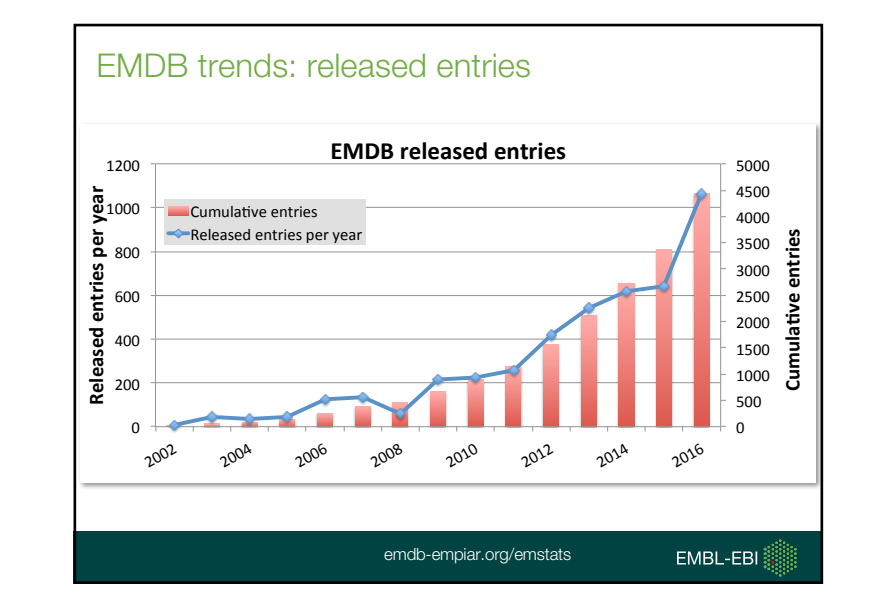

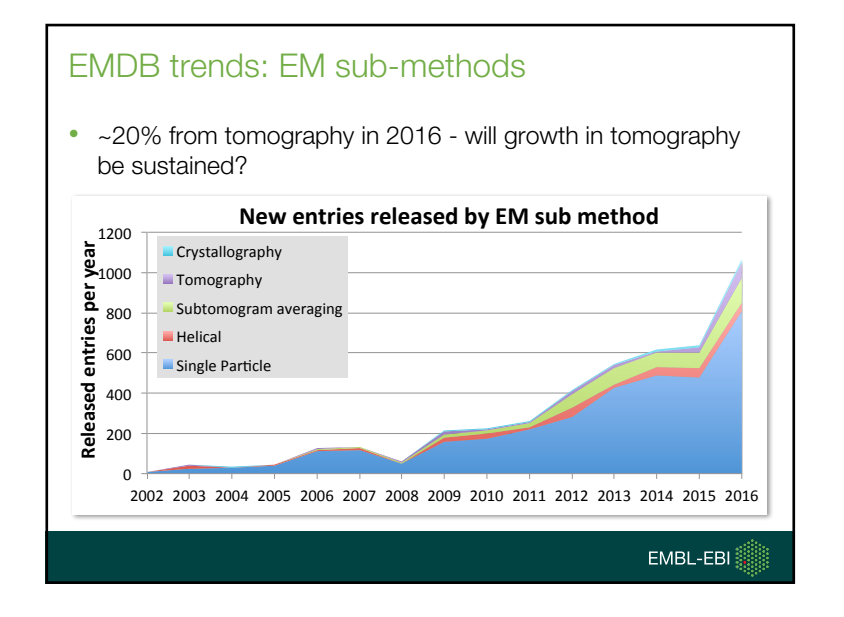

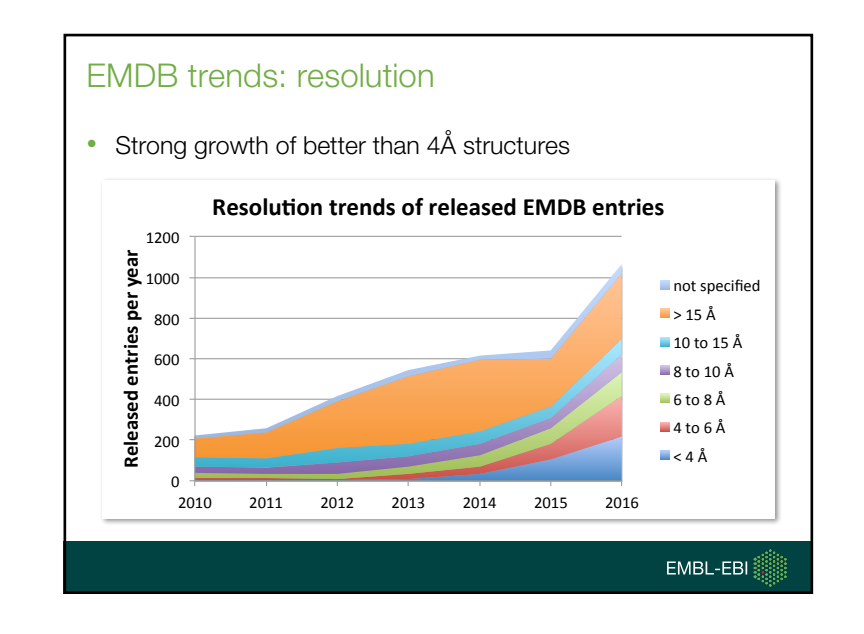

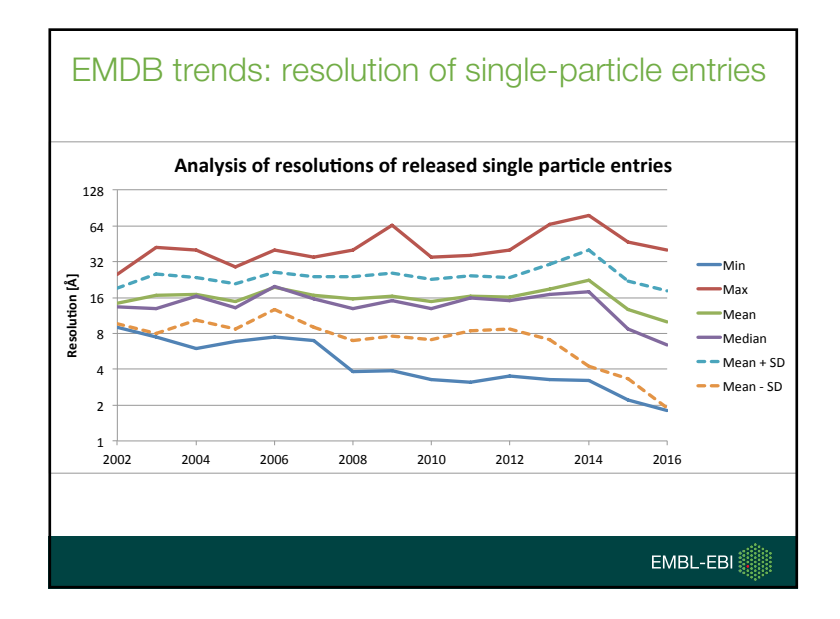

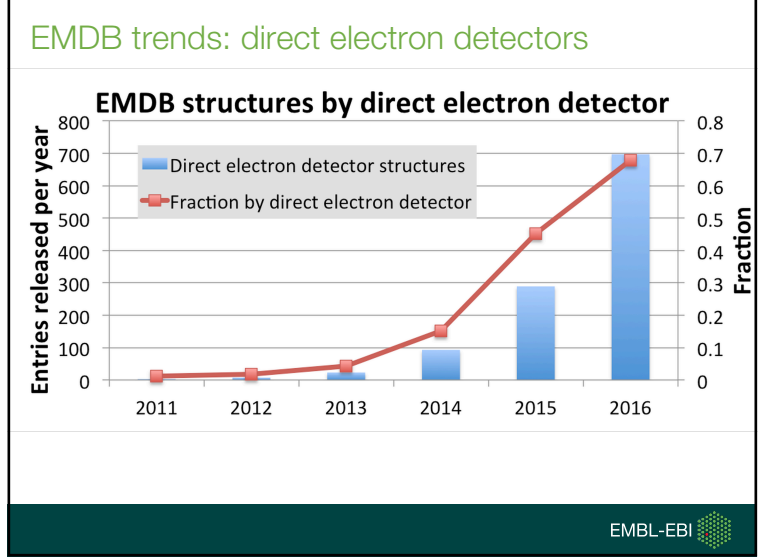

# EMDB trends: geographic spread

- Analysis of author affiliations of EMDB-associated publications
- USA, Germany, UK continue to lead
- Strong growth in China
- Many more countries up and coming
- Patwardhan A., Trends in the Electron Microscopy Data Bank (EMDB), Acta D 73(6), 503-508

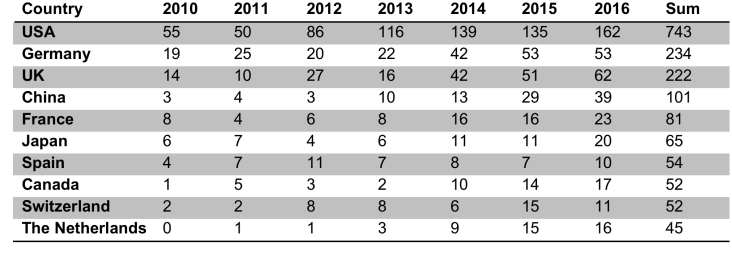

EMBL-EBI

### EMDB trends: <4A structures by organization

- Stats on author affiliations of EMDB related publications with high res structures (<4A)
- Organisations with 5 or more sructures in past 3 years shown

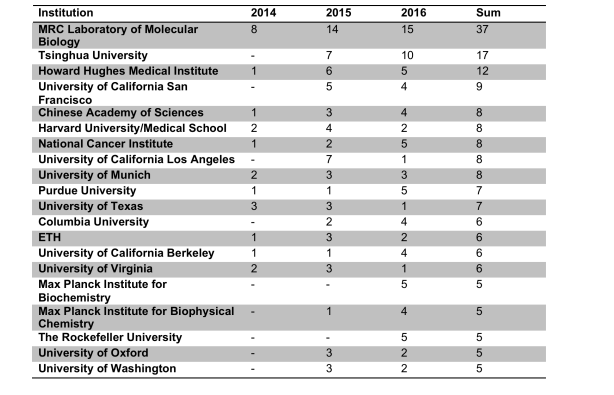

# **EMPIAR** Raw image data archive for EM

- Started in 2014 strong community support
- Control growth by requiring deposition of 3D to EMDB
- Usage: validation, development, testing, teaching and…
	- Safe storage of your data!
	- Was source for data in EMDatabank Map Validation Challenge
- Multi-frame micrographs, averaged micrographs, particle-stacks, tilt series
- Uses Aspera, Globus, ftp, http for data transfers

### EMPIAR metrics

- Number of entries: 84 (~50TB; average size ~ 600GB)
- 12 datasets greater than 1 TB; one 10TB+ dataset
- Transfer speed: uploads 1-2 TB/24h (Europe, US, Australia)
- "empiar" cited 50+ times in full-text open-access papers
- Nature Methods publication (Iudin et al., 2016)

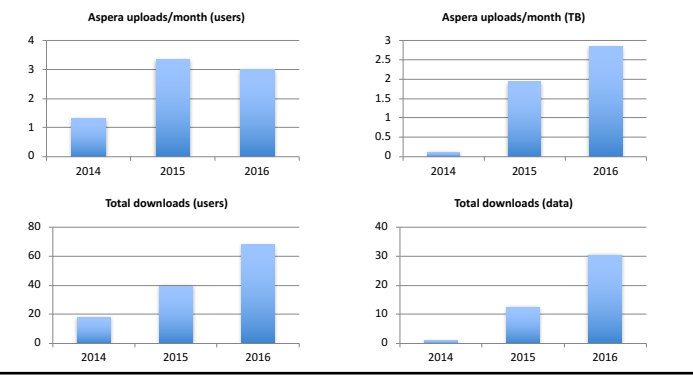

### Beyond molecular cryo-EM

- We have already expanded EMPIAR beyond molecular cryo-EM
	- EMPIAR-10052/3/4/5: SBF-SEM
	- EMPIAR-10070: FIB-SEM
	- EMPIAR-10087: soft X-ray tomography
	- Discussion with integrative hybrid modelling community on deposition of related EM data
- EMBL-EBI Bioimaging Workhop (Jan 2017)
- Expert workshop on data models for EMPIAR for cellular imaging in December 2017

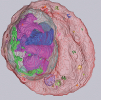

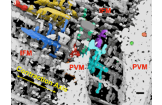

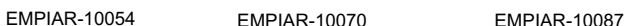

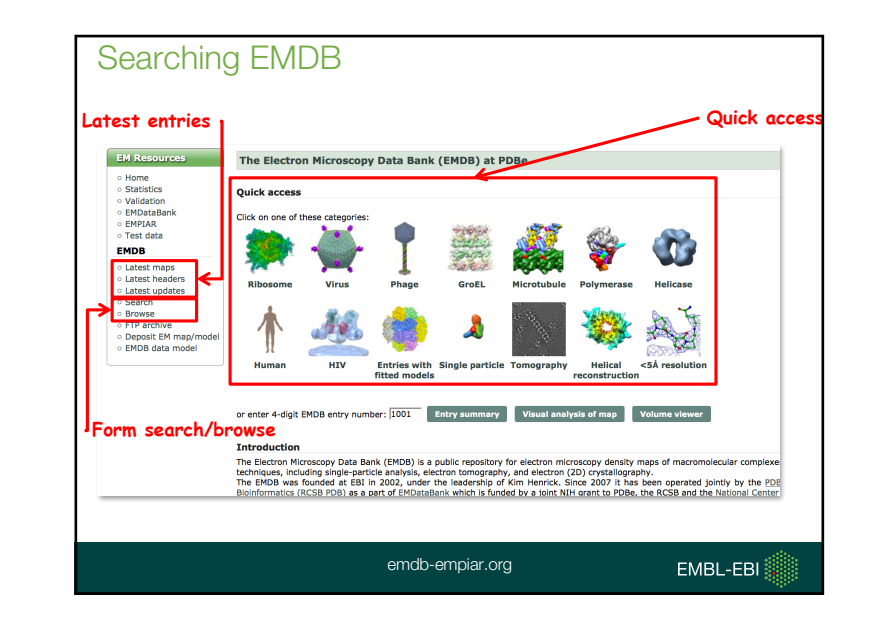

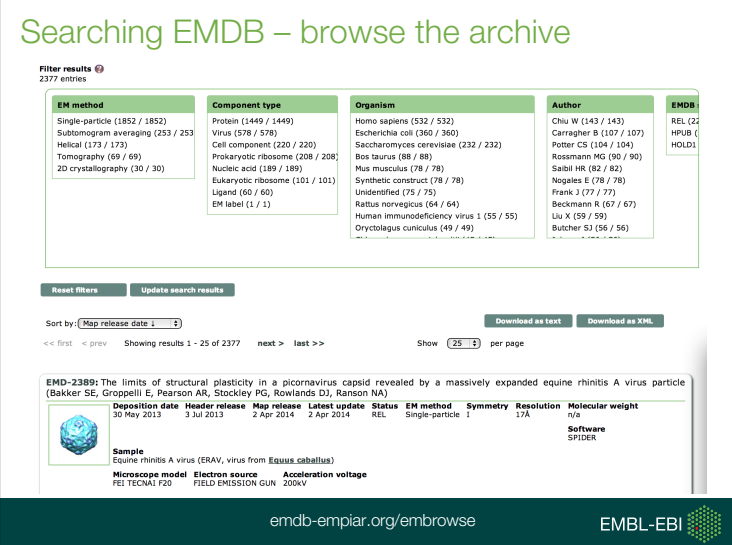

# Form based search • Enumerations for software and microscopy recently updated

- 
- Search by detector model

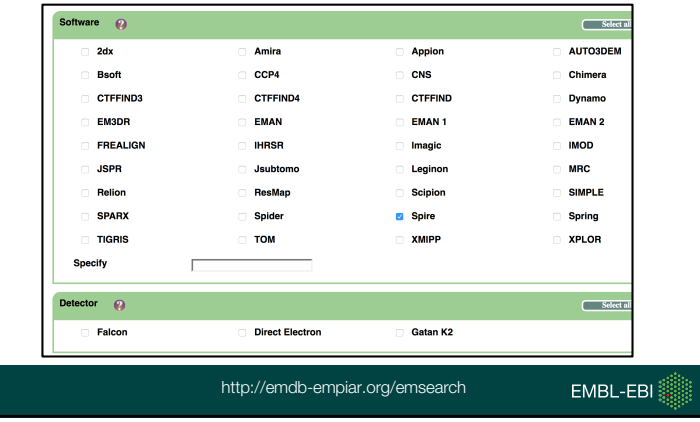

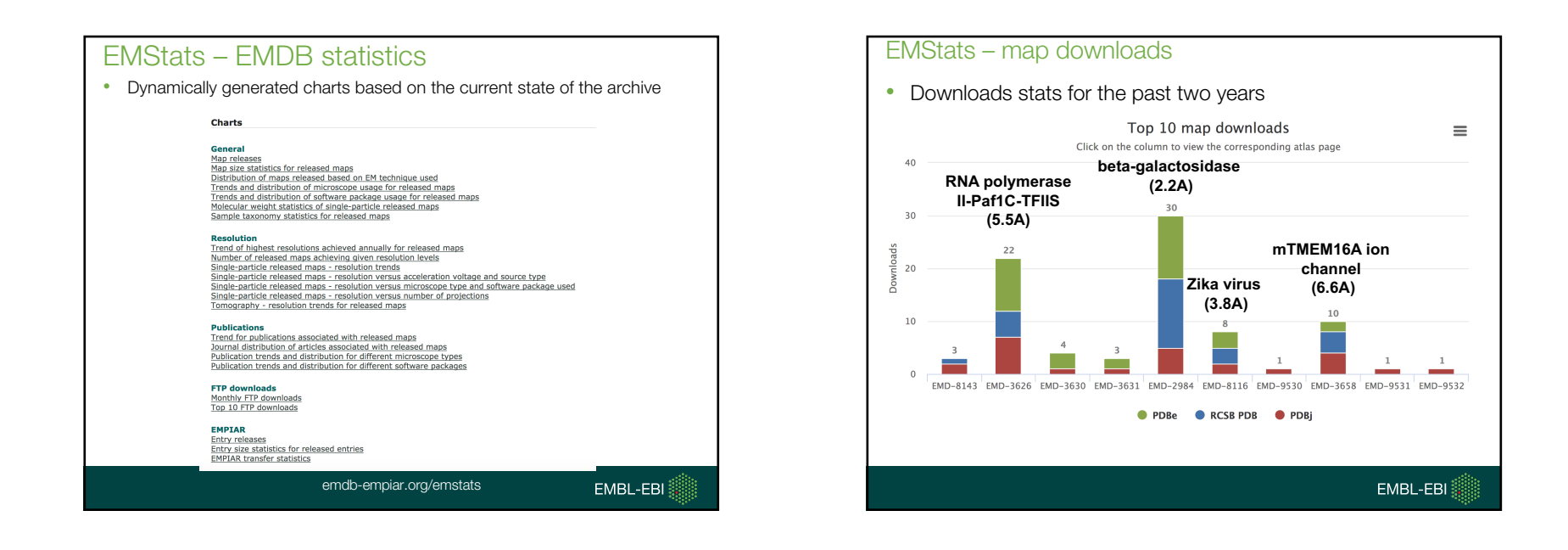

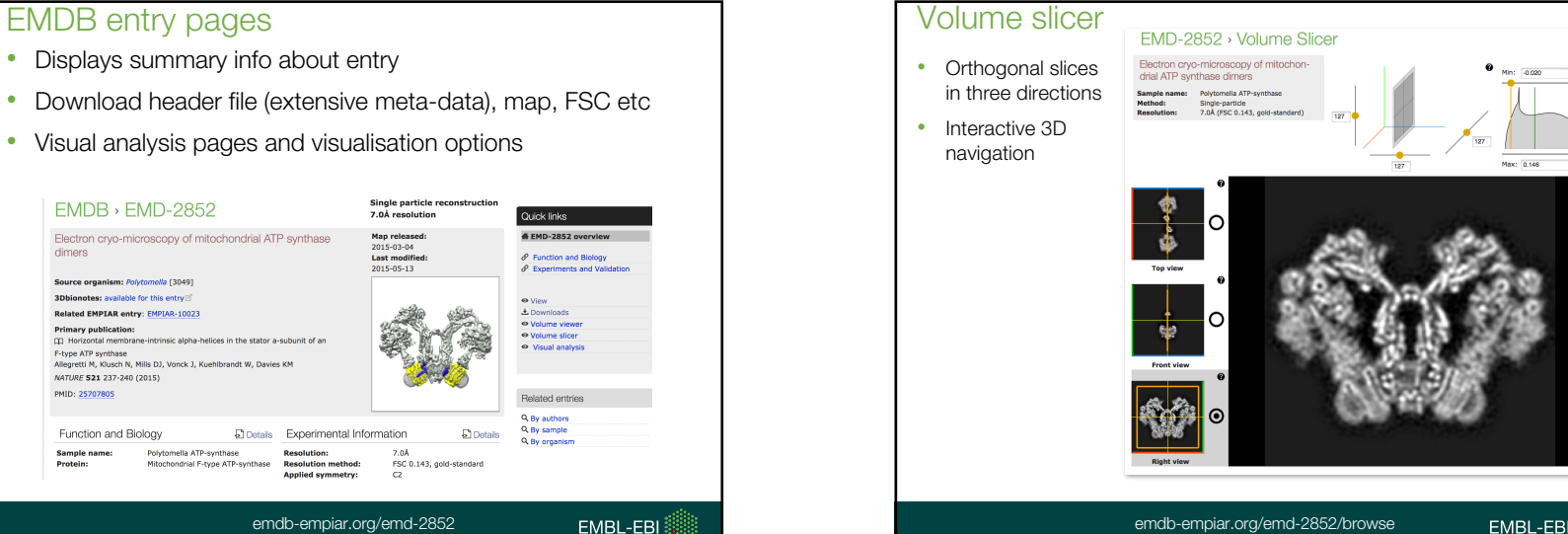

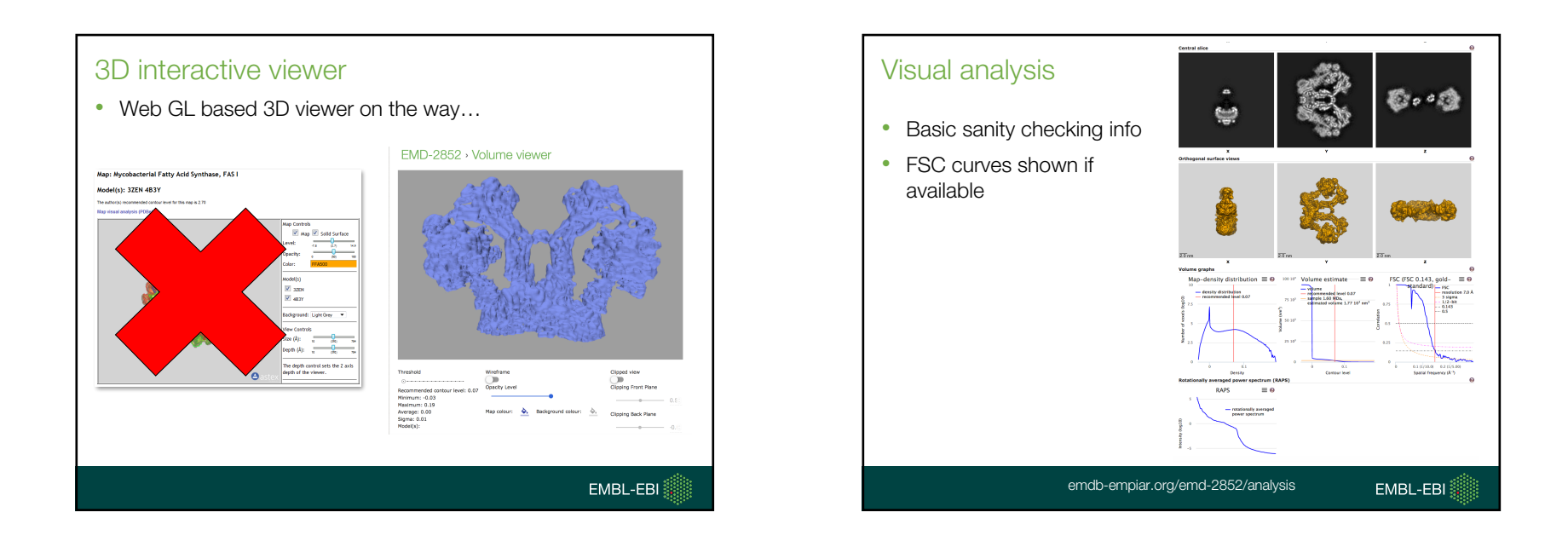

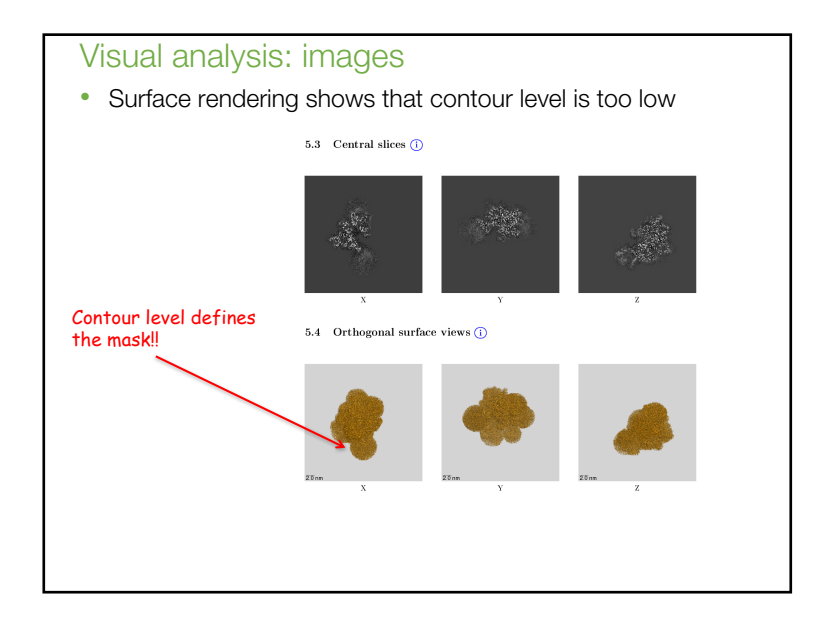

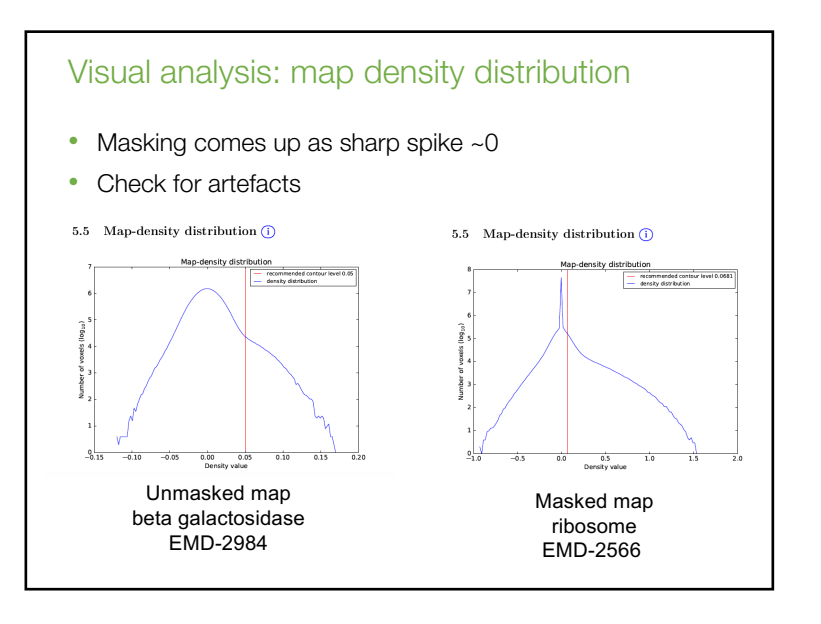

![](_page_8_Figure_1.jpeg)

![](_page_8_Figure_2.jpeg)

![](_page_8_Figure_3.jpeg)

![](_page_8_Figure_4.jpeg)

### 6

### Tilt-pair validation server • Developed with Rosenthal lab • Deposition of tilt-pair data to EMDB still to be developed • Requested features – read Imagic files, Relion angles Tilt pair validation server (beta) Welcome to the PDBe tilt pair validation server!<br>
you need to assess the accuracy of initial is a server of the control of the state of the state of the state<br>
you need to control the corresponding sets of particle images Map (3D volume) Browse... No file selected.  $\boldsymbol{\Omega}$ Untilted stack<br>
Orientation parameters for stack 1 Browse... No file selected.<br>
Orientation parameters for stack 1 Browse... No file selected.  $\Omega$  $Frealign : ②$ Browse... No file selected.  $\epsilon$ Tilted stack Pixel size (Å) - 0 Fixer size (n)<br>Mask radius (pixels)<br>Tilt search range (degrees) - മ  $50$ Resolution range (low to high; Å) 100 Email address - 0 Job name Perform CTF correction  $\sqrt{9}$ Perform CTF correction?<br>Microscope voltage (kV) 200<br>Defocus (Å) Spherical aberration (mm)<sup>2</sup> Amplitude contrast  $\overline{b}$ Compute pdbe.org/tiltpair EMBL-EBI

![](_page_9_Figure_2.jpeg)

![](_page_9_Figure_3.jpeg)

![](_page_9_Figure_4.jpeg)

# EMDB API

- Programmatically access EMDB meta-data
- Search API will be discussed later in tutorial
- e.g., ebi.ac.uk/pdbe/api/emdb/entry/all/EMD-6007

![](_page_10_Figure_5.jpeg)

![](_page_10_Picture_56.jpeg)

## EMPIAR entry pages

- Browse more info on entry
- View thumbnail images before downloading
- Select images to download

![](_page_11_Figure_5.jpeg)

![](_page_11_Picture_6.jpeg)

![](_page_11_Figure_7.jpeg)

![](_page_11_Figure_8.jpeg)

![](_page_12_Figure_1.jpeg)

![](_page_12_Picture_2.jpeg)

# Volume browser – the idea

- Integrated visualisation of structural data
- Spanning scales from cells to molecules

![](_page_12_Figure_6.jpeg)

• Expert workshop on "3D segmentations and transformations - building bridges between cellular and molecular structural biology", Dec 2015

![](_page_12_Picture_9.jpeg)

- Manuscript submitted to eLife
- Working group to advise on development
- EMDB-SFF supports structured biological annotation linking segments to ontologies and other bioinformatics resources
- Implementations in XML, HDF5 and JSON
- Also capable of supporting transforms between subtomogram averages and tomograms

![](_page_13_Figure_1.jpeg)

![](_page_13_Picture_125.jpeg)

![](_page_13_Figure_3.jpeg)

![](_page_14_Picture_236.jpeg)

## Future outlook

- Crowd sourced annotation of segmentation
- Archiving for related imaging modalities including 3DSEM, SXT and CLEM
- Data-harvesting and submission pipelines to EMDB and EMPIAR
- Visualisation of and standards for correlative imaging and for relating sub-tomogram averages to tomograms
- Validation
- Automated segmentation deep learning
- Fast archive-wide sub-structure volumetric (or shape-based) searches

### **References**

1. Patwardhan A., et al. "Data management challenges in three-dimensional EM". Nat Struct Mol Biol, 19, 1203-1207 (2012).

2. Gutmanas A., Oldfield T., Patwardhan A., Sen S., Velankar S. and Kleywegt G. "The role of structural bioinformatics resources in the era of integrative structural biology". Acta Cryst, D69, 710-721 (2013).

3. Lagerstedt I., Moore W.J., Patwardhan A., Sanz-Garcia E., Best C., Swedlow J.R. and Kleywegt G.J. "Web-based visualisation and analysis of 3D electron-microscopy data from EMDB and PDB". J Struct Biol, 184, 173-181 (2013).

4. Patwardhan A., et al. "A 3D cellular context for the macromolecular world". Nat Struct Mol Biol, 21, 841-845 (2014).

5. Wood C., Burnley T., Patwardhan A., Scheres S., Topf M., Roseman A. and Winn M. "Collaborative computational project for electron cryo-microscopy". Acta Crystallogr D Biol Crystallogr, 71, 123-126 (2015).

6. Iudin A., Korir P.K., Salavert-Torres J., Kleywegt G.J. and Patwardhan A. "EMPIAR: A public archive for raw electron microscopy image data". Nature Methods, 13, 387-388 (2016).

7. Patwardhan A. and Lawson C.L. "Databases and Archiving for CryoEM". Methods Enzymol, 579, 393-412 (2016).

8. Salavert-Torres J., Iudin A., Lagerstedt I., Sanz-Garcia E., Kleywegt G.J. and Patwardhan A. "Web-based volume slicer for 3D electron-microscopy data from EMDB". J Struct Biol, 194, 164-170 (2016).

9. Patwardhan A. "Trends in the Electron Microscopy Data Bank (EMDB)". Acta Crystallographica Section D. **73**, (2017).

![](_page_14_Picture_20.jpeg)

![](_page_15_Figure_1.jpeg)

EMDBspeak 3

• EMDB header file: XML file with metadata describing how

 $\begin{minipage}[t]{0.9\textwidth}\begin{minipage}[t]{0.9\textwidth}\begin{minipage}[t]{0.9\textwidth}\begin{minipage}[t]{0.9\textwidth}\begin{minipage}[t]{0.9\textwidth}\begin{minipage}[t]{0.9\textwidth}\begin{minipage}[t]{0.9\textwidth}\begin{minipage}[t]{0.9\textwidth}\begin{minipage}[t]{0.9\textwidth}\begin{minipage}[t]{0.9\textwidth}\begin{minipage}[t]{0.9\textwidth}\begin{minipage}[t]{0.9\textwidth}\begin{minipage}[t]{0.9\textwidth}\begin{minipage}[t]{0.9\textwidth}\begin{minipage}[t]{0$ 

- Each EMDB entry consists (at least) of 1 header file + 1 map file
- Map files in **EMDB map format** (EMDB interpretation of CCP4 format)
- Formats: emdb-empiar.org/emschema

# EMDBspeak 2

- Contour level: Density level at which the surface of molecule is defined
- Important for visual interpretation
- Important for many calculations, e.g., weight, volume, atom inclusion

![](_page_15_Figure_12.jpeg)

![](_page_15_Picture_13.jpeg)

EMDBspeak 4

- Fitting model: model that will be shifted, rotated and possibly flexed to fit into EM map
- 

![](_page_15_Picture_17.jpeg)

Fitted model

# Data: What data goes where... • Final single-particle and sub-tomogram average maps must go to EMDB (tomograms strongly recommended) • Fitted/built models must go to PDB 2D Raw image EMPIAR

# From deposition to release

- You start by filling out a form and uploading the map and other data
- When you submit your deposition, it is locked and forwarded to the annotation team; you are assigned a deposition ID and an accession code
- The annotation team will check your deposition and will communicate with you regarding changes and clarifications
- Once annotation is completed, and you agree -> EMDB header file is released
- Map can be released immediately, kept on-hold until publication, or on-hold for 1 year
- "Immediate" is not immediate weekly release cycle!

# How to deposit?

3D Volume

Fitted model

- Some preparations
	- which EM maps? you can upload compressed maps
	- which fitted models? check that they overlap with the maps
	- note: each deposition can only accommodate as a maximum 1 map and 1 model

EMDB

PDB

- contour level
- voxel size
- what is the sample composition?
- dig out your lab notebooks so that experimental info is readily available
- Check out the 12 golden rules and other help documents on emdatabank.org -> deposit
- Go to the OneDep system (https://deposit.wwpdb.org/deposition/)
	- When you select your country you will be directed to the correct site (PDBe, RCSB PDB or PDBj )

### Deposition: submission options • Chose EM sub-method carefully as this will determine options presented in deposition • Tell the annotator if this is a part of a multipart deposition Vous o mail address Ä Password (optional, or we will provide one)<br>This is a shared "group password"<br>(6 to 16 alphanumeric characters) . . . . . . Ä Reset country **Experimental method No Procedure Administration D** Flectron Microscopy **EM sub-method** Helical<br>**O** Single particle Subtomogram averaging Tomography **CALIFON AIM** Neutron Diffraction Flectron Crustallography Solid-state NMR Fiber Diffraction Are you depositing coordinates with this submission nental data onl **Map only or map+model?**Has the associated map been deposited previously No<br>Yes Ä

### Deposition: file upload I

- Maps may be compressed: '.zip', '.gzip' or '.bz2'
- Maps larger than 1.5Gb -> ftp
- All maps converted to EMDB map format -> check that converted map and fitted models overlap!!
- Allowed formats: CCP4/MRC
- You are also asked to upload representative image (mandatory) that will be used on the website etc

![](_page_17_Figure_7.jpeg)

![](_page_17_Figure_8.jpeg)

![](_page_17_Picture_189.jpeg)

![](_page_17_Picture_10.jpeg)

![](_page_18_Figure_1.jpeg)

![](_page_18_Figure_2.jpeg)

![](_page_18_Figure_3.jpeg)

## Software usage

- During the deposition there are several places where you can provide info about software used
- You can specify more than one package
- This information is very important for software developers

![](_page_18_Picture_152.jpeg)

### EMPIAR deposition

- Go to empiar.org/deposition
- Read the deposition manual
- User based login one user can have multiple depositions and users can share depositions
- Creat login account or login using facebook/google/orcid

![](_page_19_Picture_164.jpeg)

# EMPIAR deposition – user roles

• PI can, for example, grant access to student to fill out form but not submit

![](_page_19_Picture_165.jpeg)

# EMPIAR deposition workflow

- providing the general metadata about the deposition EMDB accession code, title authors, etc.;
- uploading the data the transfer can take some time, so the next step most likely would not be undertaken immediately;
- associating the uploaded data with the corresponding image sets that is, identifying the image sets present and describing them.

![](_page_19_Figure_14.jpeg)

![](_page_19_Figure_15.jpeg)

### Release instruction

- IMMEDIATELY: As soon as the processing has finished the release procedure will be initiated. For datasets in the TB range this could take several days
- EMDBPUB: Wait till the associated EMDB entry has been released before releasing the EMPIAR entry. This would require the public release by EMDB of both the header and the map
- HPUB: Wait until the primary citation for the associated EMDB entry has been published or max 1 year (whichever comes first)
- HOLD1: Wait for 1 year

Release instruction: \*

**IMMEDIATELY** 

### Associate image sets with data page • You need to tell us how your data is organized • Checking the uploaded data • System will highlight zero sized files • there is a downloadable script for md5 checksum verification • Associate datasets with directories • File parameters can be harvested from files Please select the directory that contains your image set by left-clicking on it in the directory structure below. data, size: 9.9 GB, number of subelements (files and folders): 9 set1, size: 68.0 B, number of subelements (files and folders): 0 omo, size: 68.7 MB, number of subelements (files and folders): 2 Refresh directory structure Click on image set files below t data 9.9 GB Hooder information Header information:<br>Attempting to read the header with BSOFT:<br>System type: Little-endian IEEE (64) Set1 68.0 B  $\blacksquare$  tomo 68.7 MB Number of processors: 8 □ 14sep05c\_00024sq\_0000 Namber or processors. a<br>Reading file: /tmp/vcFiEPknqiMEm60I/data/tomo/FinalImage.tif<br>Time: 2016-10-12 12:23:26  $\Box$  15 movie oc mrcs 1.0.68 User: andriiudin BGal\_000438\_frames.dm4 8.1 GB

### File upload page

- Three options Aspera via command line, Aspera via web-client or **Globus**
- The Aspera web client allows you to upload max ~ 300 files at a time and best for < 400GB datasets
- Data-transfers commonly proceed at 50 200 GB per hour so expect TB+ sized datasets to take days in some cases
- Structure your data so that each raw image set is in a separate directory
- Multiple image sets are fine
- Each image set should be consistent (images of the same format/conditions/sizes etc)
- Use of common file formats is encourages, e.g., MRC
- You can include auxilliary data such as particle picking coordinates
	- Put them in directories but do not mark them as "image sets"
	- Use free text "details" field to describe them for now

### Invite reviewers

- Give anonymous access to reviewers to browse and download your data prior to submission
- Generate link and pass the link on to the journal
- The link can only be used once

![](_page_20_Picture_249.jpeg)